# **e**-distribución

## **ACCÉS I REGISTRE A LA PLATAFORMA**

Entreu al navegador web: https://www.edistribucion.com

A la part superior dreta, seleccioneu l'icona de l'usuari:

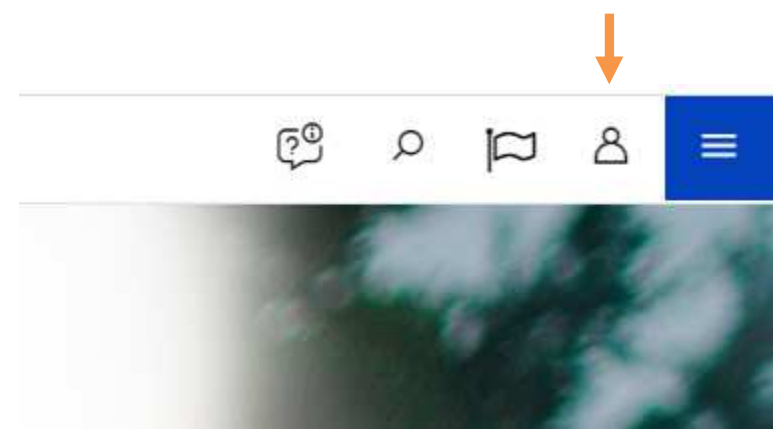

A la part inferior de la pantalla, trieu l'opció de registrar-vos.

No estàs registrat? Registra't ara

Completeu el formulari de petició de registre adjuntant la documentació que sol·licitada. (DNI, que haureu de tenir escannejat).

Durant el procés, rebreu un SMS al mòbil amb un codi que caldrà introduir per poder finalitzar el tràmit.

Revisaran la vostra sol·licitud i, si tot és correcte, rebreu un correu amb un enllaç per a la creació de la contrasenya i accés per primera vegada a l'àrea privada. (comproveu l'spam!).

## **CONSULTA DE DADES**

Ara ja podeu accedir al llistat dels vostres subministraments elèctrics. Seleccioneu el número de CUPS i accedireu a les vostres dades de consum.

#### ¡Hola xxxxxx, bienvenido/a al área privada!

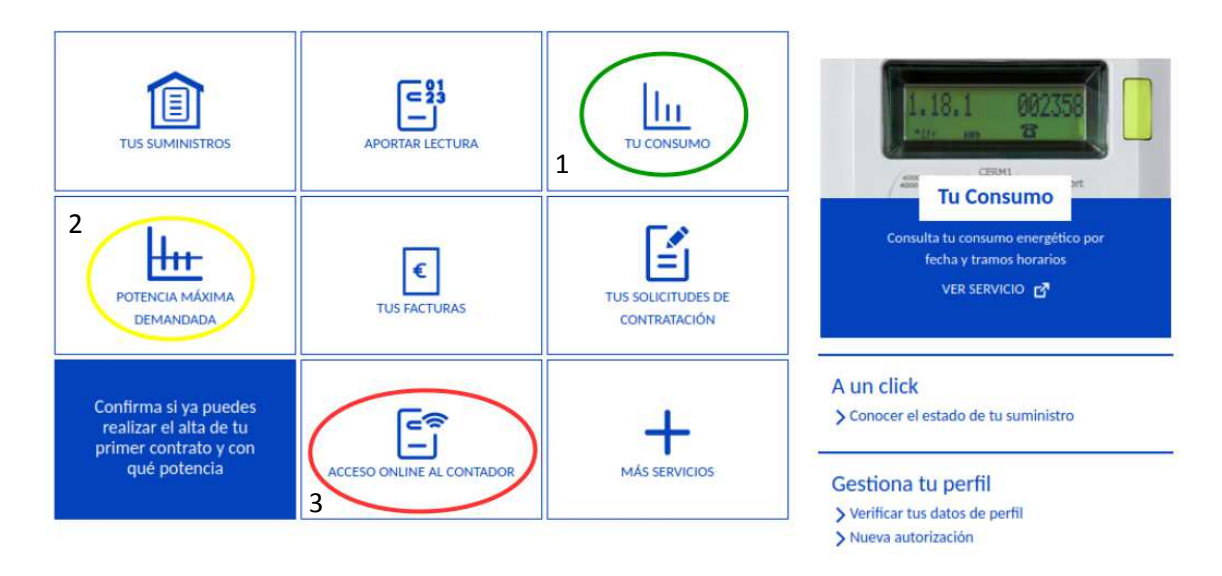

### El teu consum (1): Consum per hores (corbes de consum), dies o mesos.

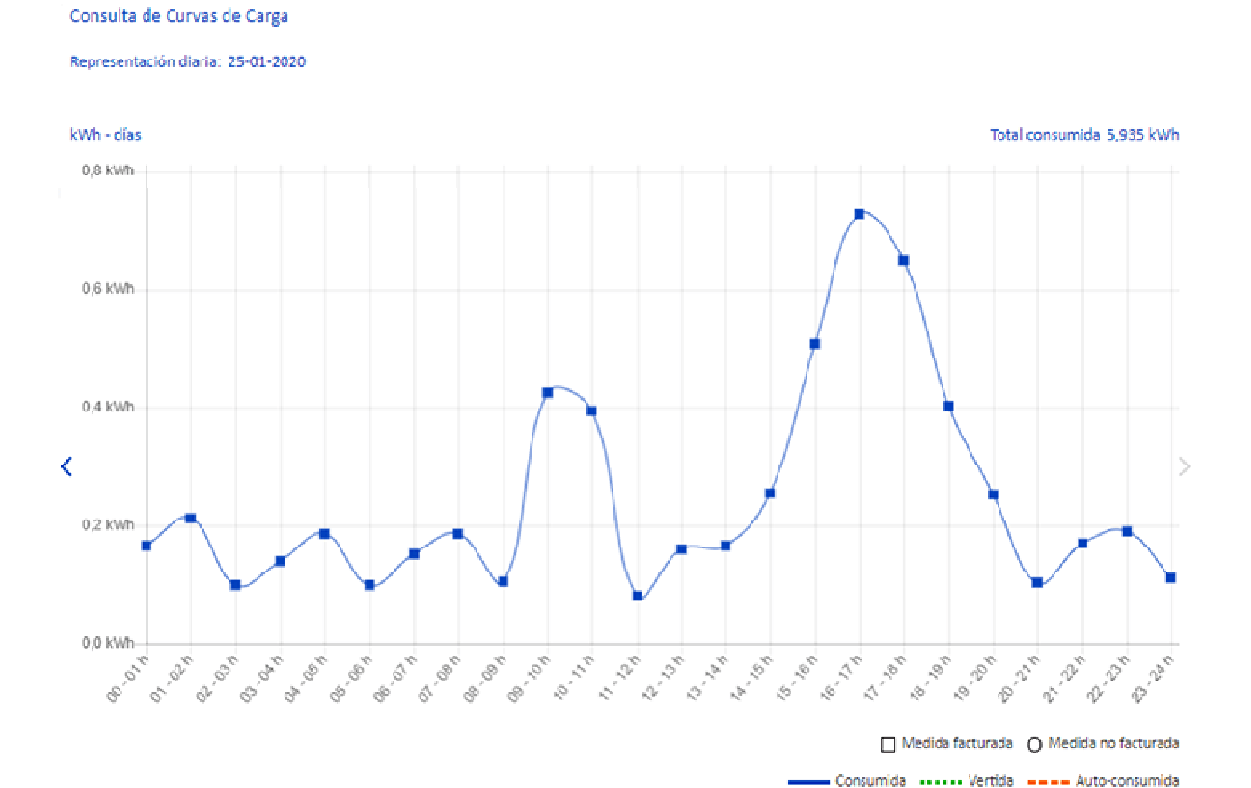

Potència máxima demandada (2): Consulteu si la potència que teniu contractada s'ajusta al vostre consum.

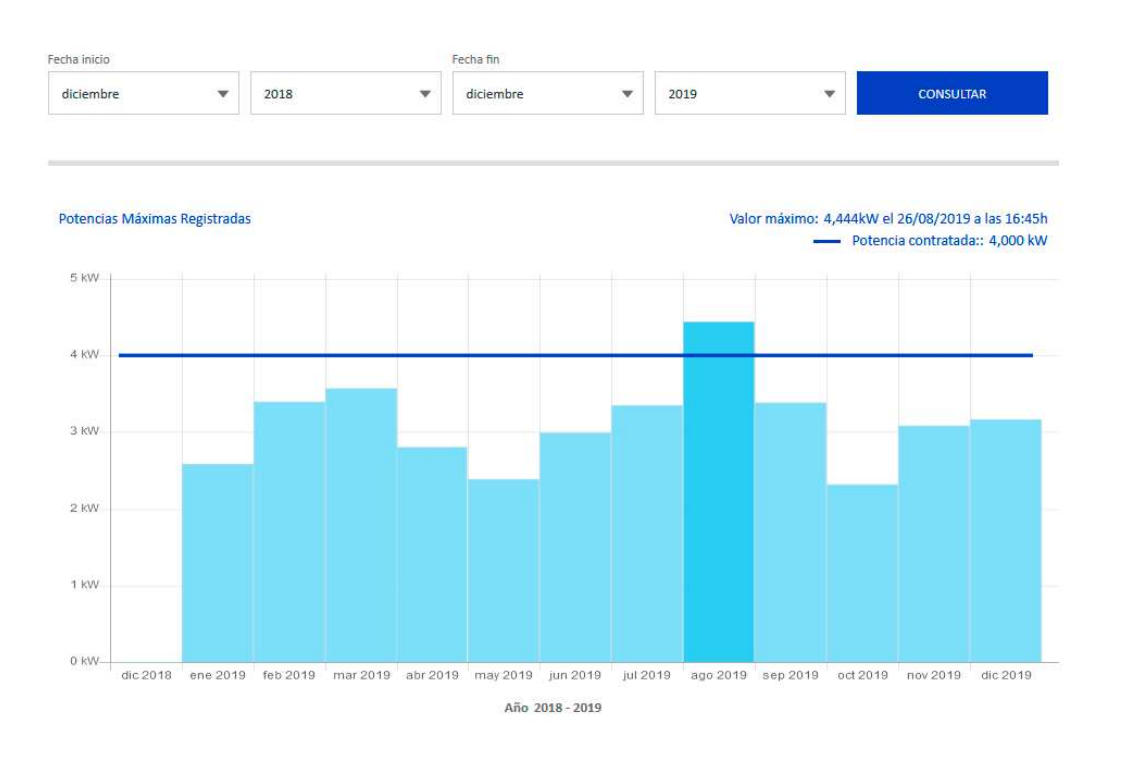

**Accés online al comptador (3):** Per conèixer el consum en temps real.

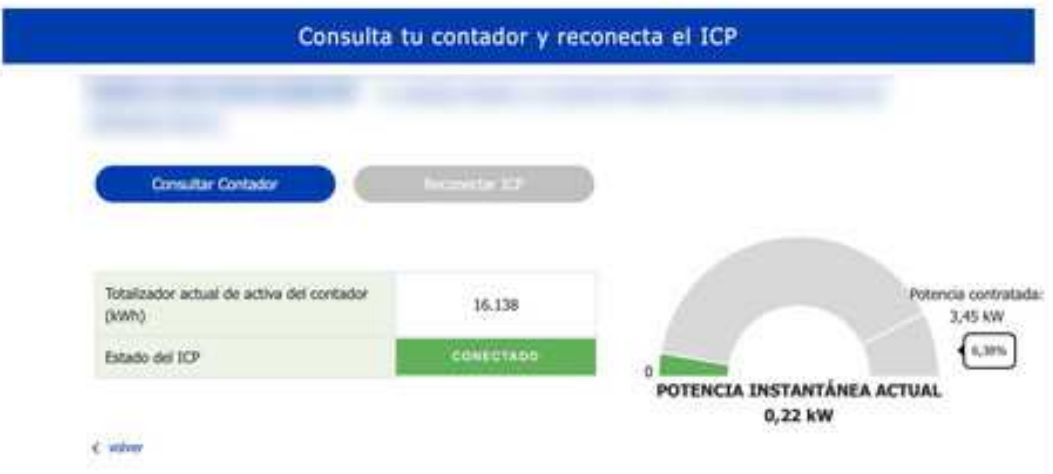